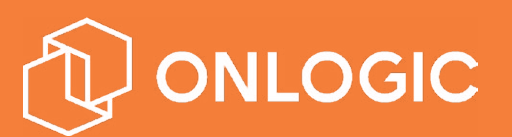

 $\overline{r}$ 

# IGN100 Manual IGN100 Manual

Version 2, Published 3/7/2018

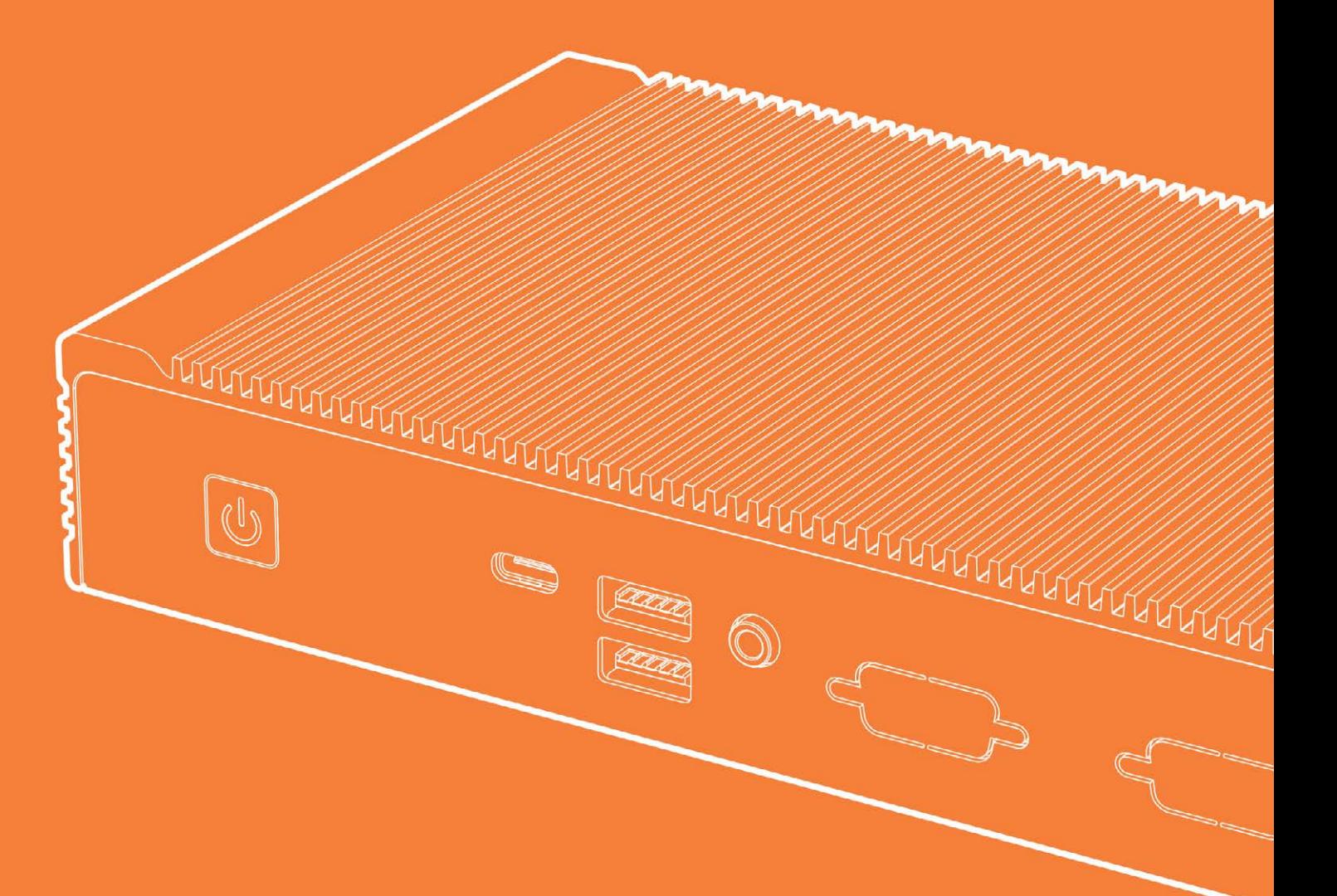

#### **US Office**

Email: info@onlogic.com

#### **EU Office**

Email: info@onlogic.eu

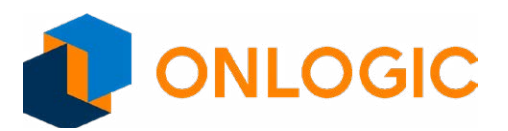

# **ML350 Quick Start Guide**

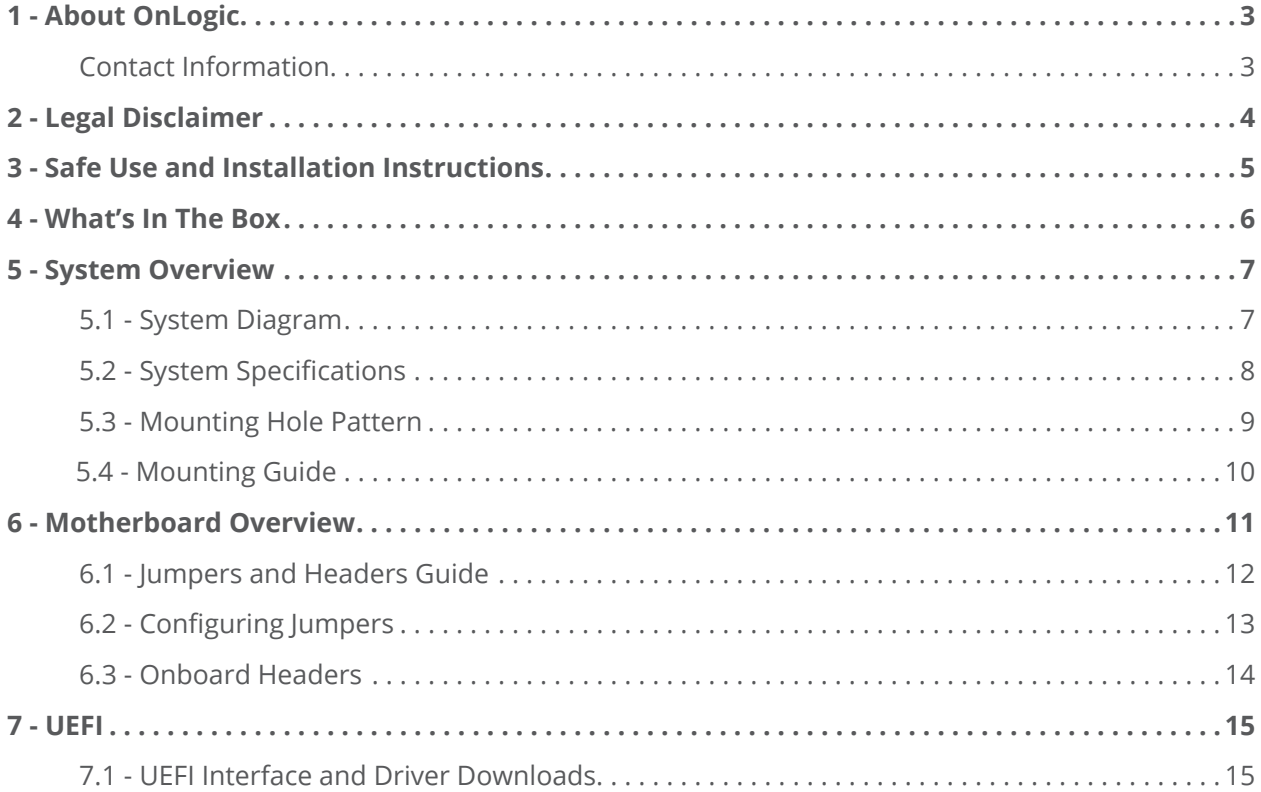

<span id="page-2-0"></span>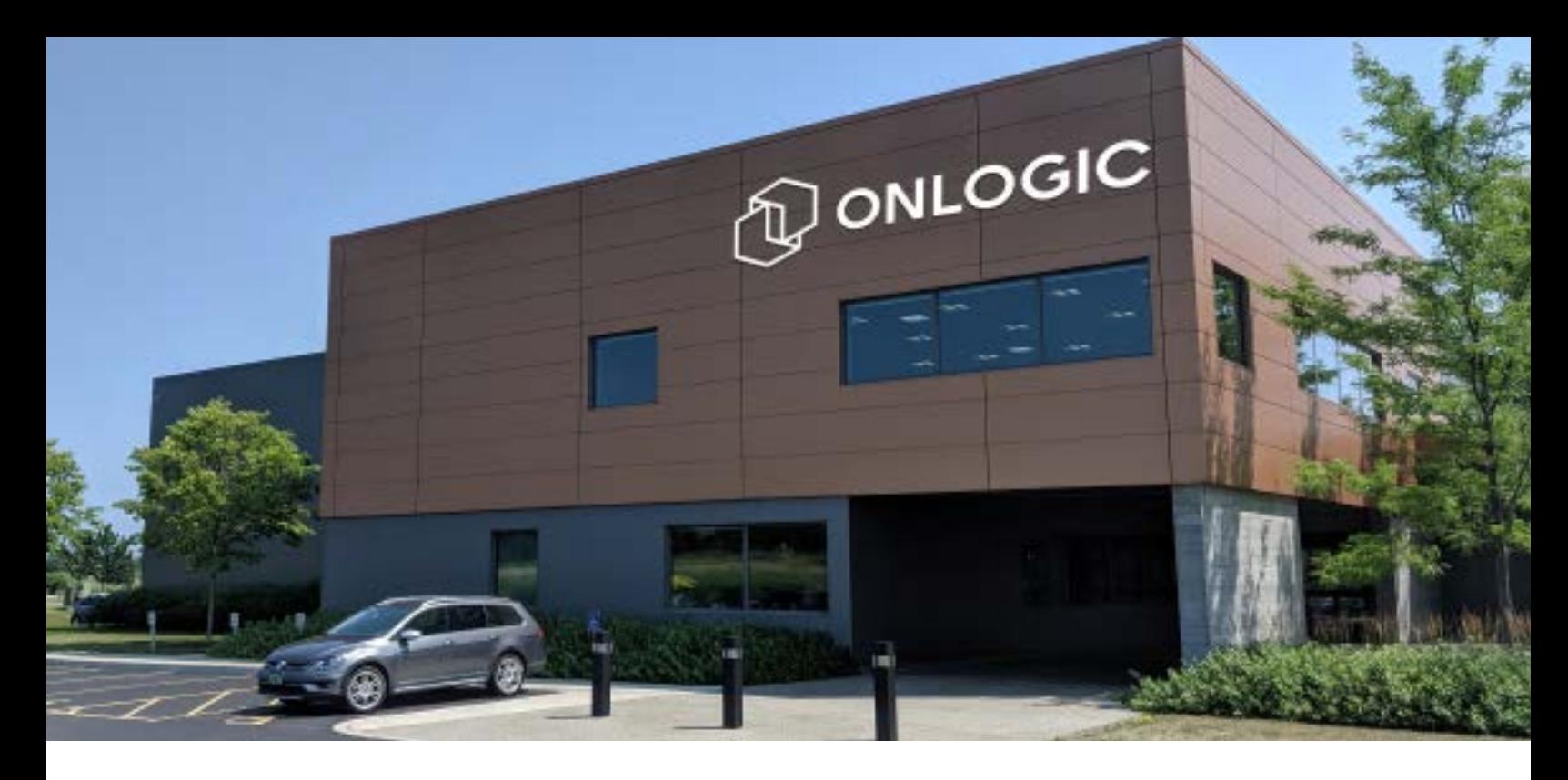

## **1 - About OnLogic**

OnLogic is powering innovation with highly configurable embedded and IoT computers engineered for reliability. Businesses worldwide depend on our solutions to operate in the toughest environments while tapping into the evolving Industrial Internet of Things.

This guide will introduce you to the IGN100 industrial fanless computer and the system specifications. For technical questions or support, please reach out via our contact information below.

You have a lot of choices when choosing computer hardware. The OnLogic Team wants to thank you for trusting our components to meet your application needs. The IGN100 is the result of input from partners like you. We've worked hard to create a system that meets the varied needs of industrial and IoT computing and we've manufactured this system under our strict quality assurance and immunity standards to serve you best. If you have any concerns about the quality or performance of this product, please contact us directly or [visit our sup](https://www.onlogic.com/company/support/)[port page](https://www.onlogic.com/company/support/).

#### **Contact Information**

**OnLogic Global** 35 Thompson Street, South Burlington, VT 05403 USA +1 802 861 2300 info@onlogic.com **OnLogic Europe** De Boedingen 39 4906 BA Oosterhout info@onlogic.eu

The Netherlands +31 88 5200 700

<span id="page-3-0"></span>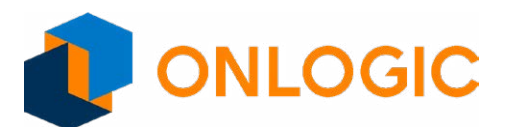

## **2 - Legal Disclaimer**

**Intellectual Property Notice:** All material including but not limited to, text, design specifications, graphics, logos, reference, images, drawings, and software including this document and the product itself (together and separately) is owned, controlled by, licensed to, or used with permission by OnLogic, Inc., OnLogic BV, Interlogic, Inc. or the authorized agents and representatives (Collectively "OnLogic") and is protected by copyright, trademark, and other intellectual property rights. No part of this manual may be reproduced, transcribed, transmitted, or translated in any language, in any form or by any means, except duplication of documentation by the purchaser for backup purpose, without the written consent of OnLogic. Products and corporate names appearing in this manual may or may not be registered trademarks or copyrights of their respective companies, and are used only for identification or explanation and to the owners' benefit, without intent to infringe. Information in this document is subject to change without notice.

**Legal Disclaimer:** Specifications and information contained in this manual are furnished for informational use only and subject to change without notice, and should not be constructed as a commitment by OnLogic. OnLogic assumes no responsibility for any errors or omissions that may appear in this manual. With respect to the contents of this manual, all is provided "as is" and OnLogic does not provide warranty of any kind, either expressed or implied, statutory or otherwise and expressly disclaims all implied warranties of noninfringement, merchantability, and fitness for a particular purpose. IN NO EVENT SHALL ONLOGIC, ITS DIRECTORS, OFFICERS, EMPLOYEES, OR AGENTS BE LIABLE FOR DIRECT, INDIRECT, SPECIAL, INCIDENTAL, SPECULATIVE OR CONSE-QUENTIAL DAMAGES ARISING FROM THE USE OR INABILITY TO USE THIS PRODUCT OR DOCUMENTATION, EVEN IF ADVISED OF THE POSSIBILITY OF SUCH DAMAGES. IN PARTICULAR, OnLogic SHALL NOT HAVE LIABILITY FOR ANY HARDWARE, SOFTWARE, OR DATA STORED OR USED WITH THE PRODUCT, INCLUDING THE COSTS OF REPAIRING, REPLACING, INTEGRATING, INSTALLING OR RECOVERING SUCH HARDWARE, SOFTWARE, OR DATA. Unless otherwise expressly agreed to in writing, the sale, use, etc. of any and all ONLOGIC products is governed exclusively by the terms and conditions of purchase (www.onlogic.com/company/support/terms-conditions) and/or other written agreements executed by OnLogic. Unless otherwise expressly agreed to in writing, any and all disputes arising between OnLogic and the customer shall be governed by the laws of the State of Vermont, USA and the State of Vermont shall be the exclusive venue for the resolution of any such disputes.

**Regulatory Compliance:** This digital device is designed to comply with all applicable FCC Rules Part 15 and CE compliance requirements for electronic equipment. For more detailed or additional regulatory compliance information, please see the relevant product page at www.onlogic.com or contact OnLogic directly at info@ onlogic.com.

Copyright © 2018 by OnLogic, Inc. All rights reserved.

<span id="page-4-0"></span>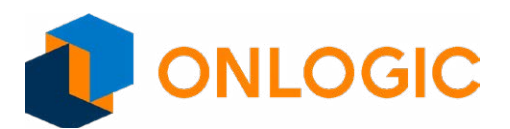

## **3 - Safe Use and Installation Instructions**

1. Do not open or modify the device. The device has been tested and complies with FCC and CE regulations. Modification of the device will void these certifications.

2. Install the device securely. Be careful handling the device to prevent injury and do not drop.

3. Wall or ceiling mounting device requires use of a mounting plate or pair of mounting brackets. Plate or brackets must be of metal construction and have a minimum thickness of 1mm.

4. Use M3x0.5mm Flat Head screws to attach mounting plate or mounting brackets to threaded holes on bottom of chassis. Screws should be minimum length of 4mm. Add 1mm of screw length for every mm of additional thickness of plate or bracket beyond 1.5mm.

5. Operational temperature must be between 0-50°C, or 0-40°C when using the UL listed configuration, with a noncondensing relative humidity of 10-90%.

6. The device can be stored at temperatures between 0-60°C.

7. Keep the device away from liquids and flammable materials.

8. Do not clean the device with liquids. The chassis can be cleaned with a cloth.

9. Allow at least 2 inches of space around all sides of the device for proper cooling. If device is mounted to vertical surface then recommended device orientation is so that heatsink fins allow air to rise unobstructed. Alternative orientations may result in reduced operational temperature range.

10. This device is intended for indoor operation only.

11. Use UL listed external power supply with rated output 9Vdc, 4.0A min. to 24Vdc, 1.5A min., NEC Class 2, or LPS output or equivalent.

12. Install the device only with shielded network cables.

13. Service and repair of the device must be done by qualified service personnel. This includes but is not limted to replacement of CMOS battery. Replacement CMOS bettery must be of same type as original.

14. Proper disposal of CMOS battery must comply with local governance.

**WARNING:** There is danger of explosion if the CMOS battery is replaced incorrectly.

#### **Wireless**

If this product was configured with a wireless device, the FCC and IC IDs will be detailed on a label on the chassis.

<span id="page-5-0"></span>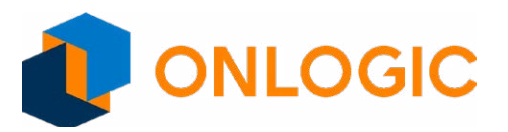

## **4 - What's In The Box**

**Any Selected Accessories**

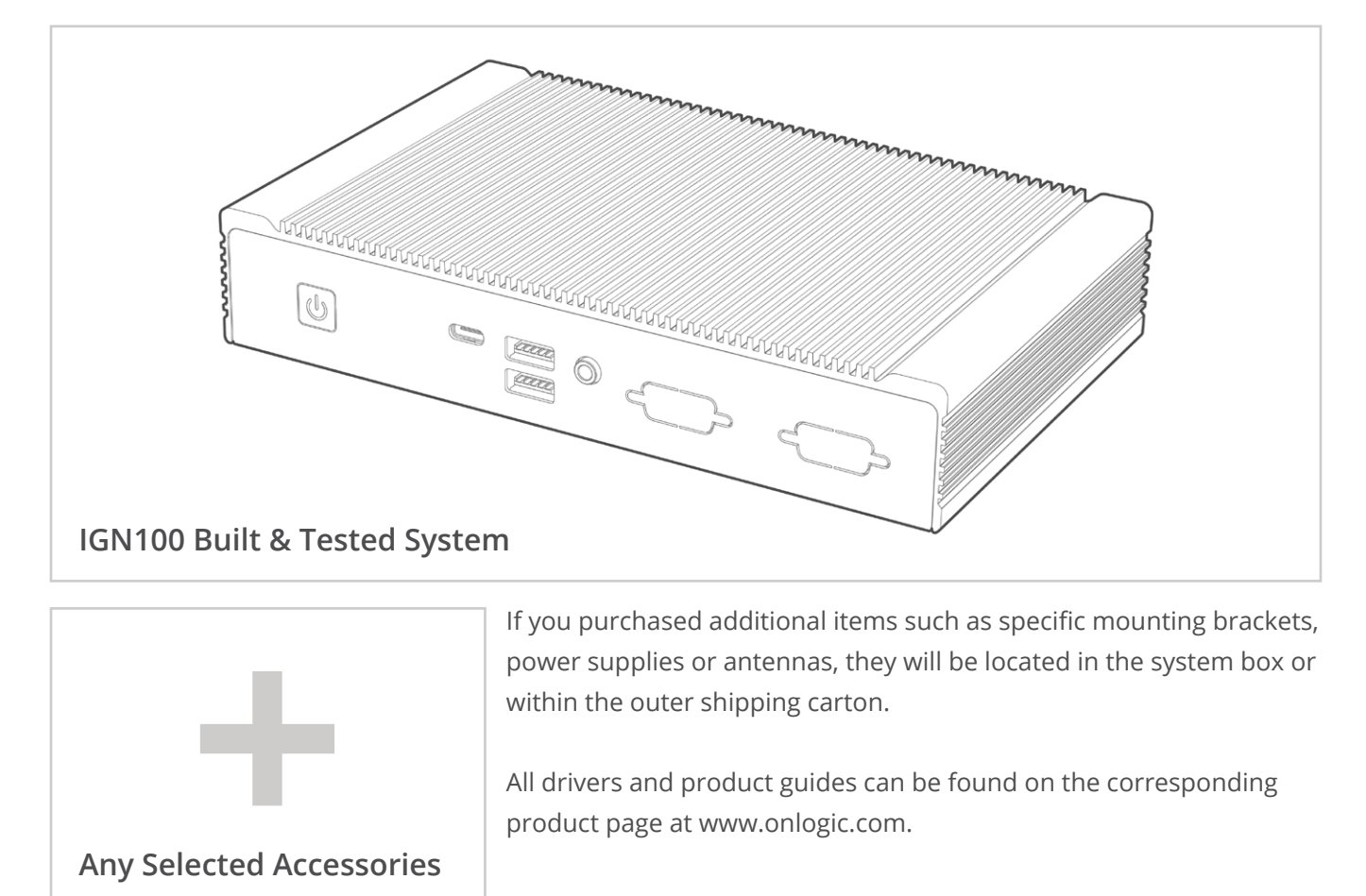

product page at www.onlogic.com.

<span id="page-6-0"></span>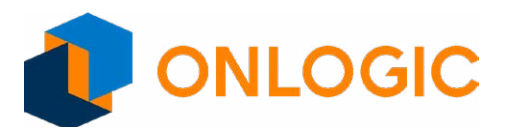

## **5 - System Overview**

#### **5.1 - System Diagram**

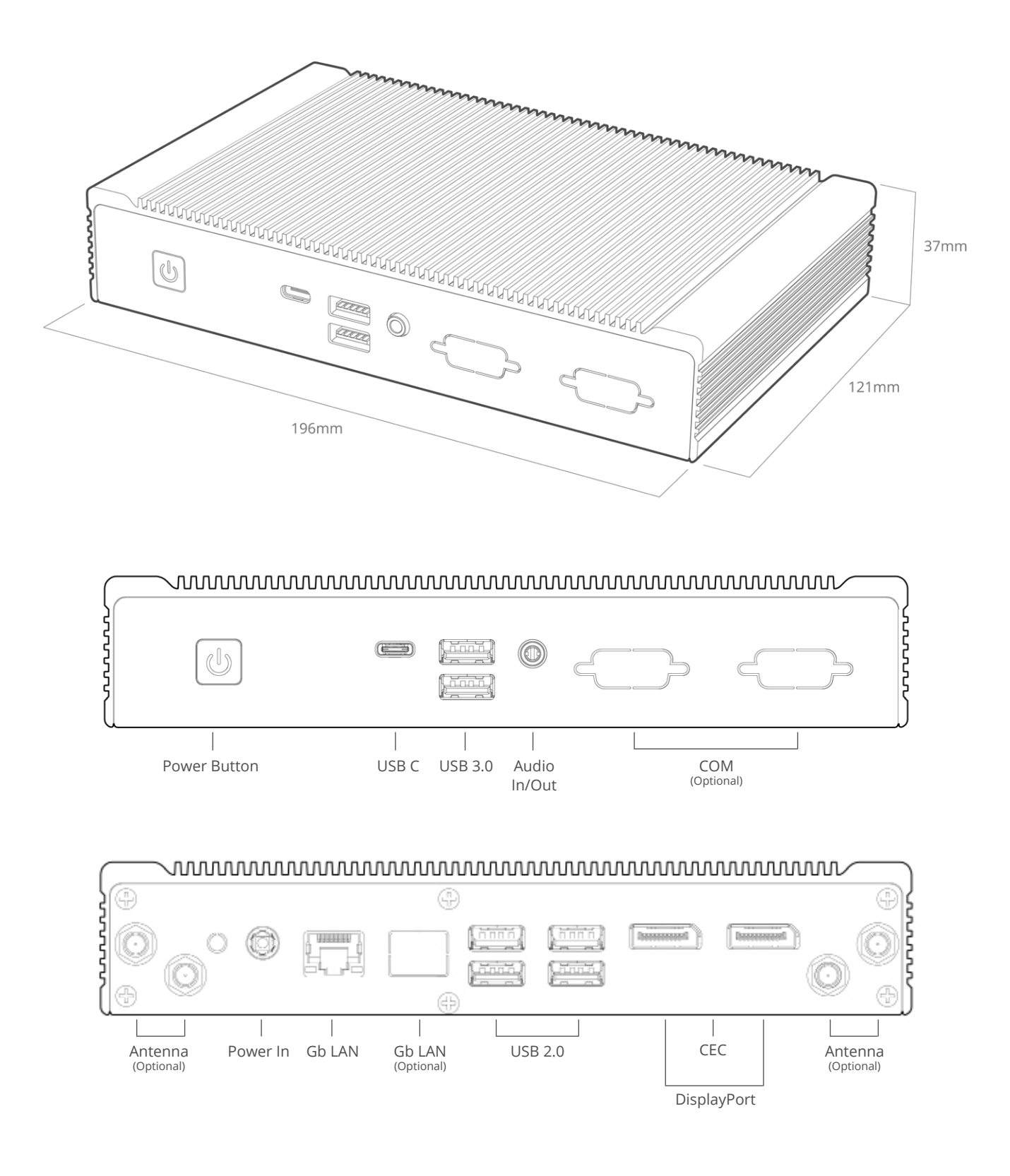

<span id="page-7-0"></span>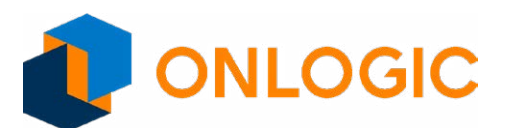

## **5.2 - System Specifications**

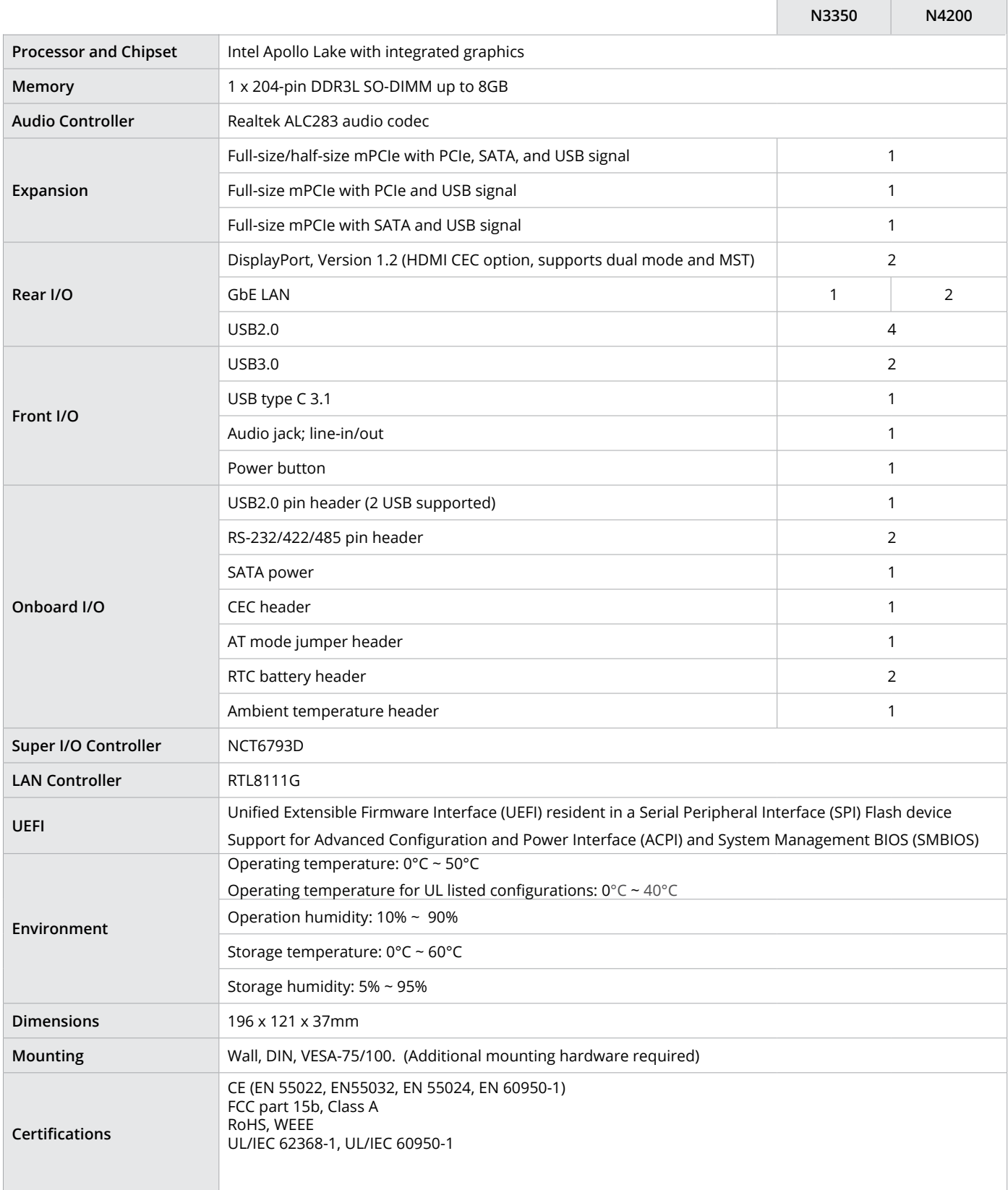

<span id="page-8-0"></span>![](_page_8_Picture_0.jpeg)

## **5.3 - Mounting Hole Pattern**

![](_page_8_Figure_3.jpeg)

<span id="page-9-0"></span>![](_page_9_Picture_1.jpeg)

#### **5.4 - Mounting Guide**

#### **Wall Mounting**

- **Step 1:** Attach wall mount brackets to chassis
- **Step 2:** Mark and prep holes in surface for mounting
- **Step 3:** Fasten system to surface

![](_page_9_Picture_7.jpeg)

#### **VESA Mounting**

- **Step 1:** Install 4 VESA Screws into your display/surface
- **Step 2:** Attach VESA bracket to the chassis
- **Step 3:** Hang combined system and bracket to display/surface

![](_page_9_Picture_12.jpeg)

#### **DIN Rail Mounting**

**Step 1:** Attach wall mounting brackets to the chassis **Step 2:** Attach DIN Rail Clips to the mounting brackets **Step 3:** Clip system to the DIN Rail

![](_page_9_Picture_15.jpeg)

<span id="page-10-0"></span>![](_page_10_Picture_1.jpeg)

## **6 - Motherboard Overview**

![](_page_10_Figure_3.jpeg)

<span id="page-11-0"></span>![](_page_11_Picture_1.jpeg)

## **6.1 - Jumpers and Headers Guide**

![](_page_11_Picture_227.jpeg)

<span id="page-12-0"></span>![](_page_12_Picture_0.jpeg)

Refer to the following diagrams for configuring jumpers and onboard headers.

#### **6.2 - Configuring Jumpers**

#### **J1\_BIOS**

The J1\_BIOS jumper loads the default BIOS settings. Short pins 2-3 for normal operation. Short pins 1-2 to clear the CMOS and reset the system setup configuration to default settings. If you experience challenges powering up, short pins 1-2 to troubleshoot.

![](_page_12_Figure_6.jpeg)

<span id="page-13-0"></span>![](_page_13_Picture_1.jpeg)

#### **6.3 - Onboard Headers**

An onboard header is a connection on the motherboard that permits connecting a peripheral component to an external port on the system

#### **J9\_CEC**

The IGN100 can be configured with a module that allows for CEC functionality. The J9\_CEC connector includes wiring connections for the HDMI Consumer Electronics Control (CEC).

#### **COM1 and COM2**

The motherboard includes the following COM ports:

**COM1:** I/O port 0x3F8, IRQ 4 **COM2:** I/O port 0x2F8, IRQ 3

![](_page_13_Figure_9.jpeg)

![](_page_13_Picture_276.jpeg)

#### **Power Headers J18\_POWER IN**

Connect DC power in to J18\_POWER IN.

![](_page_13_Picture_277.jpeg)

![](_page_14_Picture_0.jpeg)

![](_page_14_Picture_1.jpeg)

#### **J23\_Ambient Header**

The J23\_AMBIENT connector provides System Management Bus (SM Bus) communication.

![](_page_14_Figure_4.jpeg)

#### **J12\_USB**

The J12\_USB connector supports two USB ports.

![](_page_14_Figure_7.jpeg)

![](_page_14_Picture_247.jpeg)

#### **XBT1\_BATTERY and XBT2\_BATTERY**

Connect the system and backup batteries to the XBT1\_BATTERY and XBT2\_BATTERY connectors.

![](_page_14_Figure_11.jpeg)

#### **7 - UEFI**

The IGN100 supports UEFI 64 bit only. UEFI updates can be downloaded directly from the **[system's product page at](https://www.onlogic.com/ign100/)  [http://www.onlogic.com/IGN100.](https://www.onlogic.com/ign100/)**